## **PREPARATIFS**

**Intervention initiale sur la station d'installation :**

**Enlever Altair du démarrage**

**Se connecter comme administrateur.**

**Désactiver l'antivirus**

# **INSTALLATION SUR LE SERVEUR**

#### **1 .A Partir de la station :**

**- A partir de l'explorateur de fichiers connecter un lecteur réseau J: sur \\serveur\winappli**

**Lancer install.exe à partir de la disquette1 (pour le programme, il y a 5 disquettes)**

**Comme répertoire d'installation écrire J:\LOGI4 puis accepter la création du répertoire**

**- Après l'installation, insérer la disquette de protection dans le lecteur et lancer protec.exe placé dans J:\LOGI4 Choisir déplacer la protection d'un lecteur vers un autre lecteur Choisir Source A:\ Destination J:\ Cliquer sur déplacer la protection Fermer**

**(REMARQUE : cette disquette n'est pas copiable, et dans l'état n'est plus utilisable. Pour réinstaller logicarte, il faut d'abord déplacer la protection depuis le serveur sur la disquette.)**

**- remettre la station d'installation dans son état initial (propriétés réseau et altair au démarrage)**

#### **2. Opérations spécifiques :**

**- Installations de cartes :**

**Depuis la station, décompresser les fichiers contenus sur les 3 autres disquettes fournies dans le répertoire**  logi4\fichiers\<nom de répertoire à choisir à chaque fois> du serveur, à l'aide de winzip (fourni sur la 1<sup>er</sup> **disquette)**

**- Permissions : Sur le répertoire LOGI4 et sous-répertoires, augmenter les permissions en sécurité à Modifier (rwxd,rwxd) pour les groupes PROF et ELEVES**

**Sur le fichier GESB40.EXE, en sécurité, supprimer le groupe ELEVE**

### **INSTALLATION LOCALE SUR LES STATIONS**

**Recopier tous ces 12 fichiers depuis la station où a eu lieu l'installation :**

**C4FOX.DLL COMDLG16.OCX EVCHK3.DLL EVMOV3.DLL GES1.DLL GES2.DLL GESDLL4.DLL M4DLL.DLL MSXL2016.DLL PDX200.DLL SPIN16.OCX XBS200.DLL**

#### **Procédure :**

**a) copier les 12 fichiers dans un répertoire system (à créer) dans LOGI4**

**b) les rapatrier sur chaque station dans c:\windows\system**

**- soit utiliser l'explorateur de fichiers et le faire station par station**

**- soit éditer le fichier debcnx.ini (placé sur le serveur dans altair\irsys\bd) et ajouter dans la section [copie] une ligne par fichier à copier, en respectant bien la syntaxe des lignes précédentes Exemple : J:\logi4\system\c4fox.dll=c:\windows\system L'intérêt de la 2de méthode est que la copie se fait à la connexion par altair. Quand chaque station a été connectée une fois, il suffit d'enlever les lignes dans le debcnx.ini**

**Voici la liste des autres dll, etc…utilisées par logicarte, mais souvent elles sont déjà présentes sur les stations :**

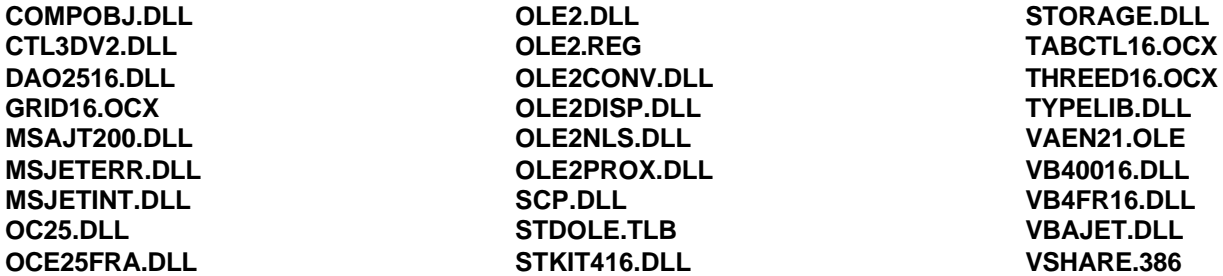

### **ALTGEST Fiche complète**

**Nom du logiciel : LOGI4GES Description : Gestion de Logicarte (réservé aux professeurs) Nom du partage : \\serveur\winappli Répertoire Racine : P:\ à voir… mettre éventuellement J:\logi4 pour accéder directement aux cartes Batch : J:\LOGI4\GESB40.EXE Type : Windows 16 et 32 bits**

**Nom du logiciel : LOGI4CAR Description : Logicarte Nom du partage : \\serveur\winappli Répertoire Racine : P:\ à voir… mettre éventuellement J:\logi4 pour accéder directement aux cartes Batch : J:\LOGI4\GESC40.EXE Type : Windows 16 et 32 bits**